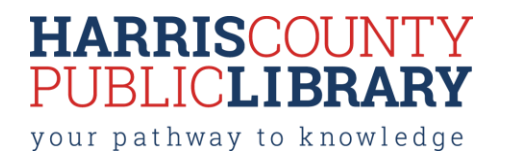

# **How does vinyl cutting work?**

Vinyl cutters are computer-controlled machines that use a small blade to cut designs from different types of vinyl material. Vinyl cutters are very precise machines that allow for accurate results whether the design is large or small.

Vinyl cutters require vector files (AI, SVG, EPS, DXF, etc.) in order to cut out shapes and designs. Designs are typically cut to make custom decals, signs, apparel décor, labeling, etc.

### **What materials can I use?**

- Self Adhesive Vinyl
- Heat Transfer Vinyl

Patrons are expected to provide their own materials to be cut, as well as transfer tape/application material. Tools for application and weeding are available for patron use.

### **What software is used to create artwork and designs?**

For cutting out designs, the vinyl cutter requires a vector file. Vector shapes can be created and modified using VinylMaster Cut (available in the Freeman Branch Library's Innovation Lab), as well as Adobe Illustrator, CorelDRAW, [Inkscape](https://inkscape.org/en/) or with a variety of CAD programs.

**VinylMaster Cut** is for simple vinyl cutting and allows you to produce vinyl lettering, logos and pinstriping. VinylMaster Cut comes with a suite of text, curve and object tools. VinylMaster Cut is the control software used to layout designs and send them to the vinyl cutter at the Freeman Branch Library's Innovation Lab.

# **How can I use a vinyl cutter at a HCPL branch library?**

Patrons who wish to use one of the library vinyl must attend a free orientation class (check th[e Events](http://www.hcpl.net/content/events-programs) page for available dates and times) and earn a "Vinyl Cutter Badge" created on HCPL's [Maker Central](https://hcpl.beanstack.org/reader365) site for the vinyl cutter you wish to use. The orientation class covers the basic operation of vinyl cutters, the tools and techniques to create the artwork files, and HCPL's Vinyl Cutter Policy. After earning the badge, patrons may reserve time on that vinyl cutter.

[Click here to access or create your Beanstack account.](https://hcpl.beanstack.org/reader365)

#### **I've taken the orientation class – now what?**

- Staff will register your orientation completion in the Beanstack system within 2 business days. You will receive an email confirmation for receipt of your badge.
- Sign into your existing Beanstack account.
- Enroll in the "Maker Central Challenge.
- Once badged, click on the Reward tab within the Maker Central Challenge to make a reservation for the equipment.
- Fill out the Equipment Reservation Form and click "Submit." You will receive an initial email confirming receipt of your request. Within one business day, you should receive an email confirming your request.
- Upon completion of the full orientation, you are able to earn additional model-specific machine badges. Utilize other machine models throughout the county by simply scheduling the machine at the branch. (Reservations will start with a brief overview of new machines and software, so retaking the full orientation class is not required!).
- If you have any question[s, p](http://www.hcpl.net/location/locations)lease contact the branch library for assistance.
- Enjoy the perks of being a badged HCPL Maker!

# **Which HCPL branches have vinyl cutters available for patron use?**

- **Clear Lake City-County Freeman Branch Library**
	- US Cutter MH 871-MK2

# *Equipment Description*

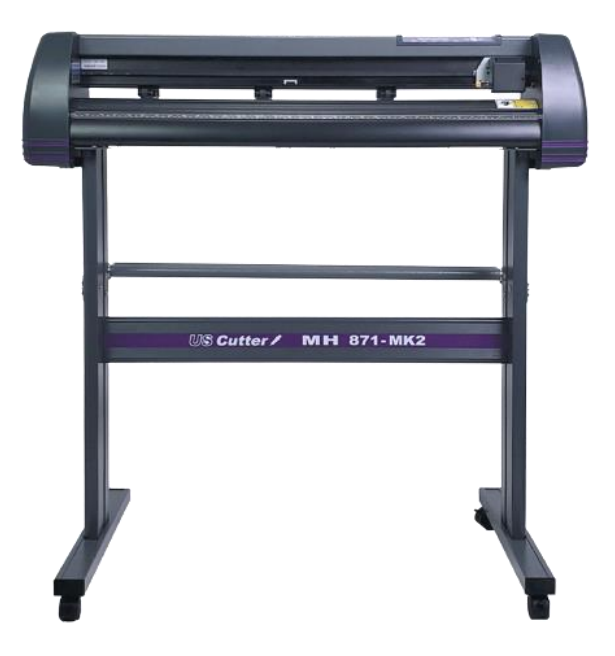

#### **US Cutter MH 871-MK2**

- Max Cutting Width: 31 inches
- Max Feed Width: 34 inches
- Max Speed: 39 inches/second